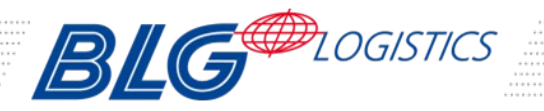

# **C@rShipping**

## **Exportprogram**

Help for C@rShipping

### **Content**

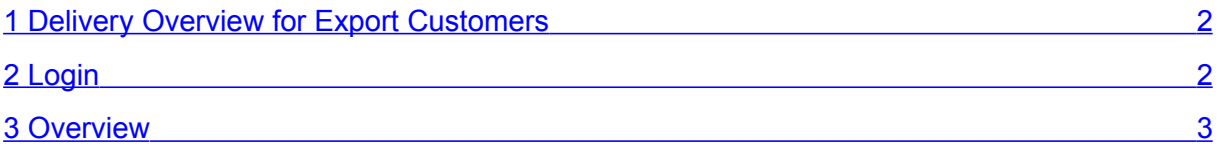

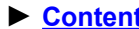

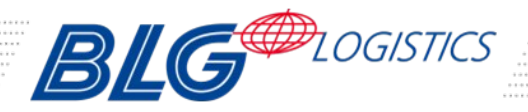

## <span id="page-1-1"></span>**Exportprogram**

<span id="page-1-0"></span>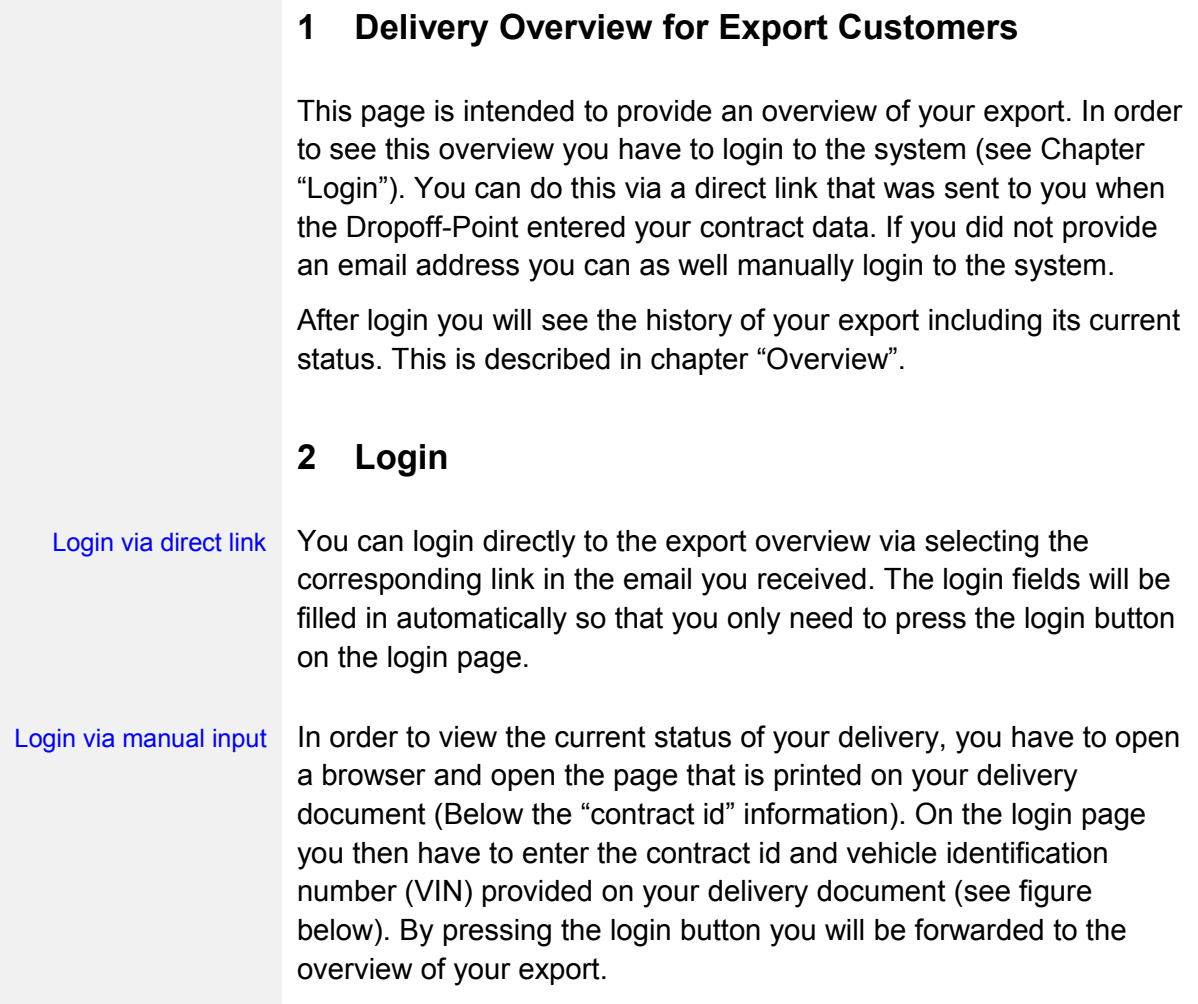

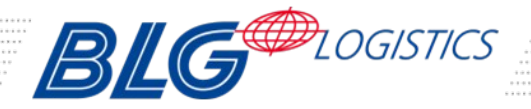

#### **Exportprogram**

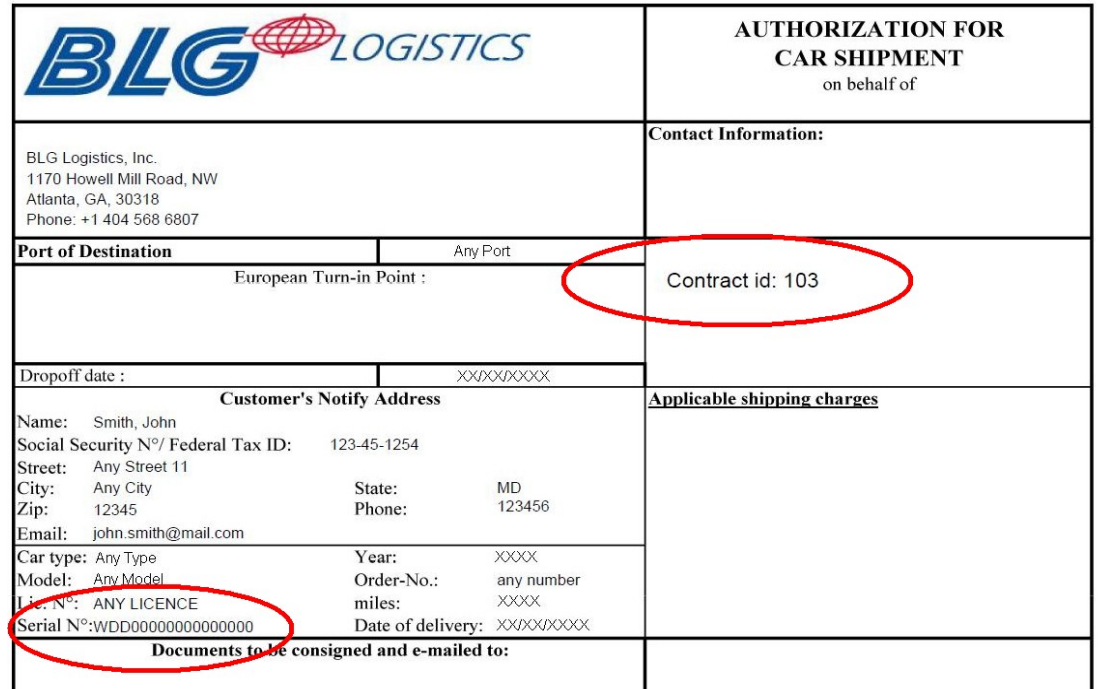

#### <span id="page-2-0"></span>**3 Overview**

On top of the overview screen you will see some details of your export, e.g. the port of destination. The table below this information will show the history of your contract. If you regard the date column in this table, you will be able to see row with the latest status change of your export.

You can use the bottom right logout button to logout from the export overview.